## **Upgrade von Ubuntu 16.04 auf Ubuntu 18.04**

Das Upgrade wie gewohnt durchführen. Vor dem Start alle i386 Pakete entfernen. Event. Fremdpakete die das Update blockieren können sollten auch entfernt werden. Vor dem Upgrade ein Snapshot und/oder ein Backup des Systems anlegen.

Upgrade starten auf 18.04

do-release-upgrade -d

Upgrade starten auf 18.04.1

do-release-upgrade

Nach dem Upgrade sind folgende Pakete noch manuel zu entfernen.

apt remove --purge net-tools ifupdown resolvconf apt-transport-https aptshow-versions gcc-5 gcc-5-base gcc-6-base

Je nach Installation können hier weitere Pakete anfallen.

ubuntu-support-status

## **Globale Änderung der Netzwerkfähigkeit**

Hierfür gibt es eine [Featurematrix](https://wiki.ubuntuusers.de/Baustelle/interfaces/). Seit 18.04 ist [Netplan](https://wiki.ubuntuusers.de/Netplan/) default mäßig dabei. Wer keine statische IP-Konfiguration, virtuelle Netzwerkschnittstellen und ähnliches benötigt, kommt mit Netplan gar nicht direkt in Berührung, weil Netplan die Kontrolle an den NetworkManager (für Desktop-Systeme) bzw. system-networkd (für Server-Systeme) übergibt.

Unter LXC-Containern oder Servern die in 16.04 noch mit ifupdown/ifconfig gesteuert wurden ist die Datei /etc/network/interfaces zu löschen und darauf zu achten das der Systemddienst für das Netzwerk aktiviert ist. Sonst gibt es kein Netzwerk. Hat man beide aktiv, also die Interfacesdatei und Systemd-Netzwerk, bekommt man wenn man z.B. eine Fixe IP vergibt zwei Adressen. Einmal die fixe IP und einmal über DHCP. Deswegen immer nur einen Dienst verwenden.

```
rm /etc/network/interfaces
systemctl enable systemd-networkd.service
systemctl start systemd-networkd.service # dauert beim ersten start länger
systemctl status systemd-resolved.service # Muss auch laufen, auf LXC und
KVM/Desktop
```
Benutzt man nun Systemd-Networkd mit einer fixen IP muss man seine Konfig zuerst [migrieren](https://wiki.ubuntuusers.de/systemd/networkd/#Konfiguration-Kabel). Hilfe dazu gibt es in der Manpage.

Steuern kann man Systemd-Networkd mit networkctl

Arbeitet man mit Netzworkmanager (z.B. bei vollwertigen Maschinen wie KVM) darf man den systemd-

Last update: 2018/06/16 00:30 server und serverdienste:upgrade von ubuntu 16.04 auf ubuntu 18.04 https://deepdoc.at/dokuwiki/doku.php?id=server und serverdienste:upgrade\_von\_ubuntu\_16.04\_auf\_ubuntu\_18.04&rev=1529101845

networkd.service nicht aktivieren, da man sonst wieder zwei Services für das Netzwerk aktiv hat, die sich blockieren.

From: <https://deepdoc.at/dokuwiki/> - **DEEPDOC.AT - enjoy your brain**

Permanent link:<br>[https://deepdoc.at/dokuwiki/doku.php?id=server\\_und\\_serverdienste:upgrade\\_von\\_ubuntu\\_16.04\\_auf\\_ubuntu\\_18.04&rev=1529101845](https://deepdoc.at/dokuwiki/doku.php?id=server_und_serverdienste:upgrade_von_ubuntu_16.04_auf_ubuntu_18.04&rev=1529101845) Last update: **2018/06/16 00:30**

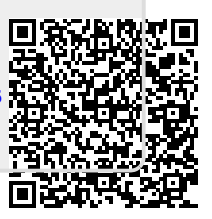